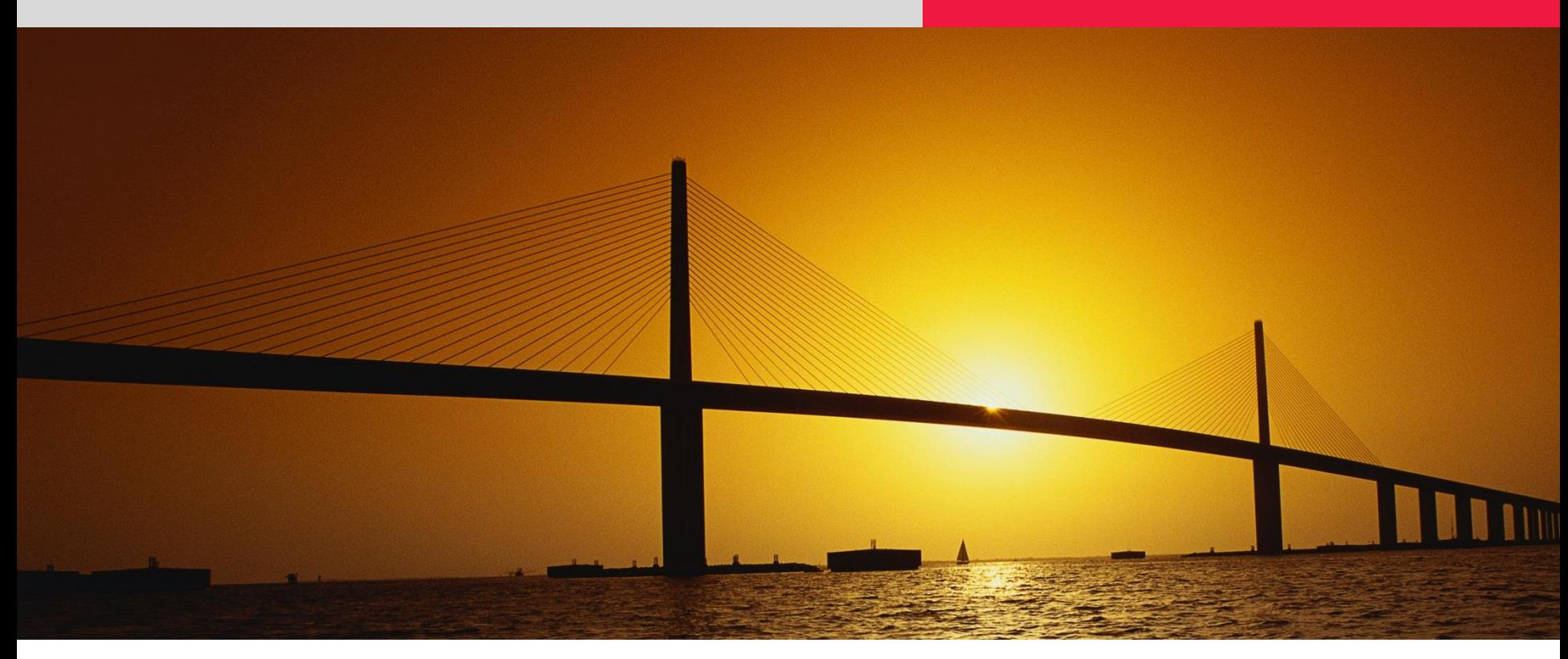

# **SmartNet Site Stream Setup**

**For Monitoring Applications**

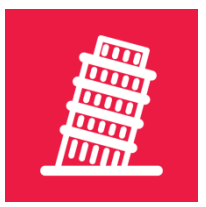

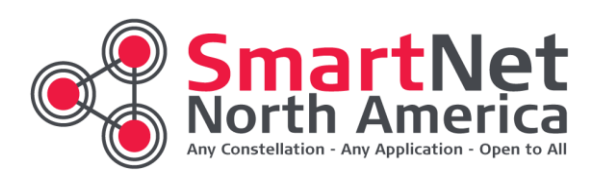

### **SmartNet Site Stream Setup**

Once you have contacted your local SmartNet representative about your need for a SmartNet Site Stream, email **[support@smartnetna.com](mailto:support@smartnetna.com)** with the type of software you will be using to receive the stream(s) and one of the following so we can begin setting up the appropriate stream(s)

- Site Code(s) Required for Stream(s)
- Latitude & Longitude of the Project for SN Staff to select the site(s) for the stream(s)

Once your order is processed & your stream(s) are setup, you will receive an Activation Email with license credentials. To access the stream(s) please review the Connection & Configuration page

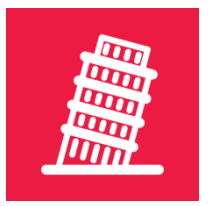

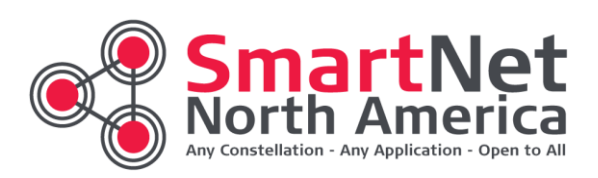

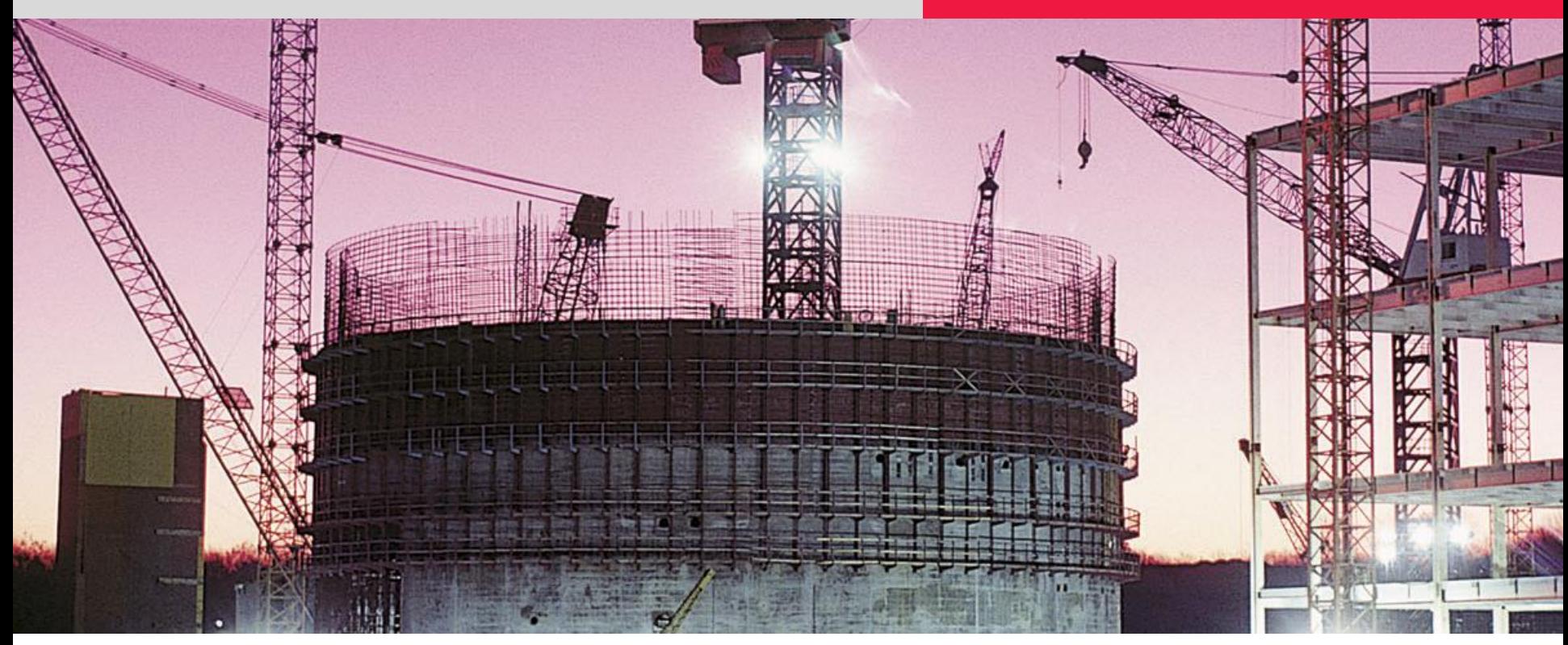

#### **Where do I get my Site Stream credentials?**

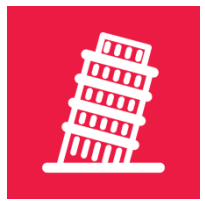

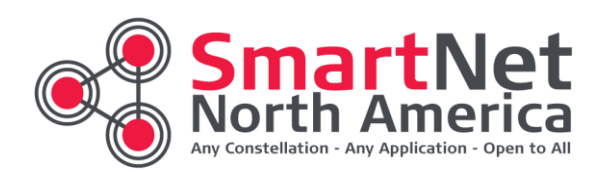

#### **SmartNet Site Stream Credentials**

After you have completed the registration process & accepted the SmartNet Terms & Conditions, you will receive an Activation Email.

This Activation Email has all the required SmartNet credentials to access both the SmartNet North America Portal, as well as SmartNet Real Time Services, including your authorized Site Stream(s).

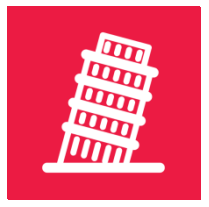

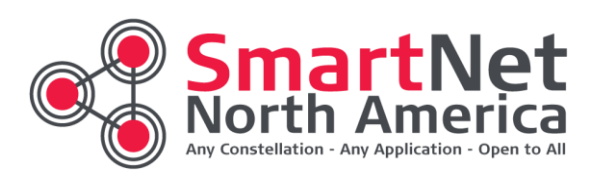

## **SmartNet Portal Username**

• SmartNet Portal & Web Services Username

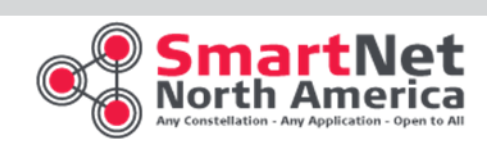

#### **Account Activation**

 $\frac{1}{4}$ Thank you for registering to use SmartNet North America. We have processed.  $\frac{1}{2}$ your license request and have activated your SmartNet account. Below are your license details, please store this information in a secure location.

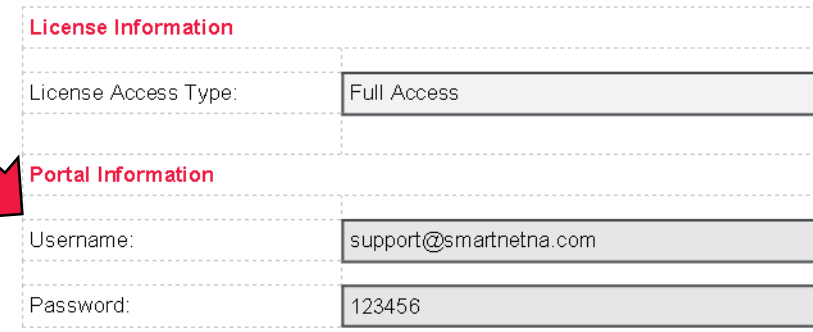

This username & password is your gateway to the SmartNet North America User Portal. Some of the key features of the User Portal:

Live Status Maps

Rover Usage Graphics & Tracking ٠

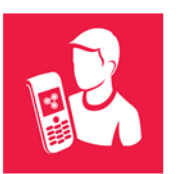

Visit our Configuration & Connection page to get connected!

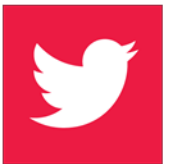

You can choose to follow us on Twitter or just drop by from time to time & see what's new on SmartNet!

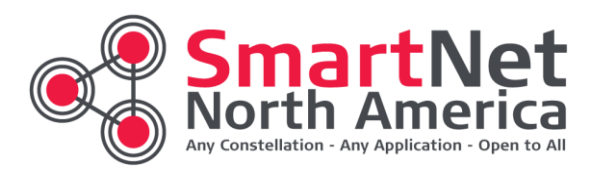

#### **SmartNet Real Time Services**

Real Time Services are accessed on a state by state basis using authenticated access via NTRIP

• The username and password for your equipment will be generated for you with a valid SmartNet License

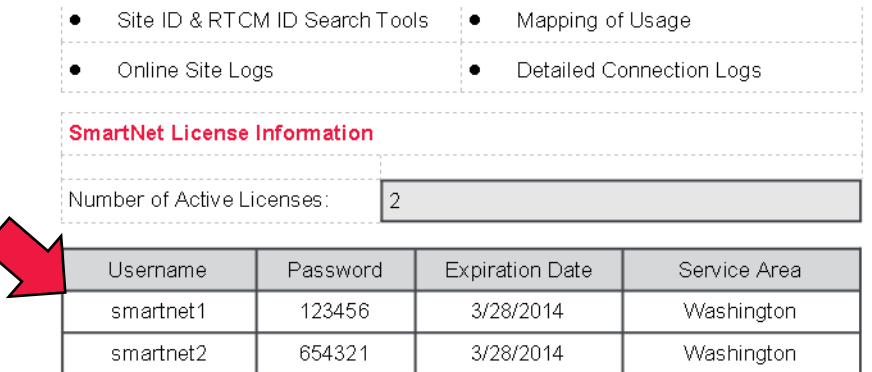

Your SmartNet license username(s) & password(s) are your access to the data services provided by SmartNet North America. You can find a link to detailed connection & configuration information for the major GPS manufacturers for SmartNet online here

Please visit http://www.smartnetna.com for additional information on SmartNet North America Network Status, FAQ's, RINEX data files & other support resources, as well as review the SmartNet Terms & Conditions for Network Usage.

**CONNAM Information** 

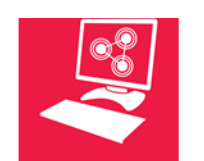

Visit our Downloads page for links to White Papers, Webinars & more!

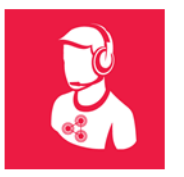

Got a question? Check our FAQ's or contact us & we will get you an answer!

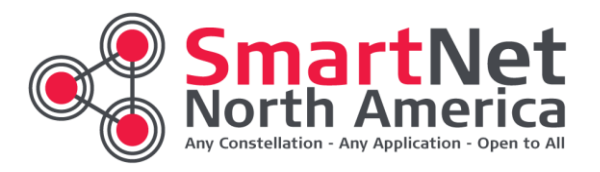

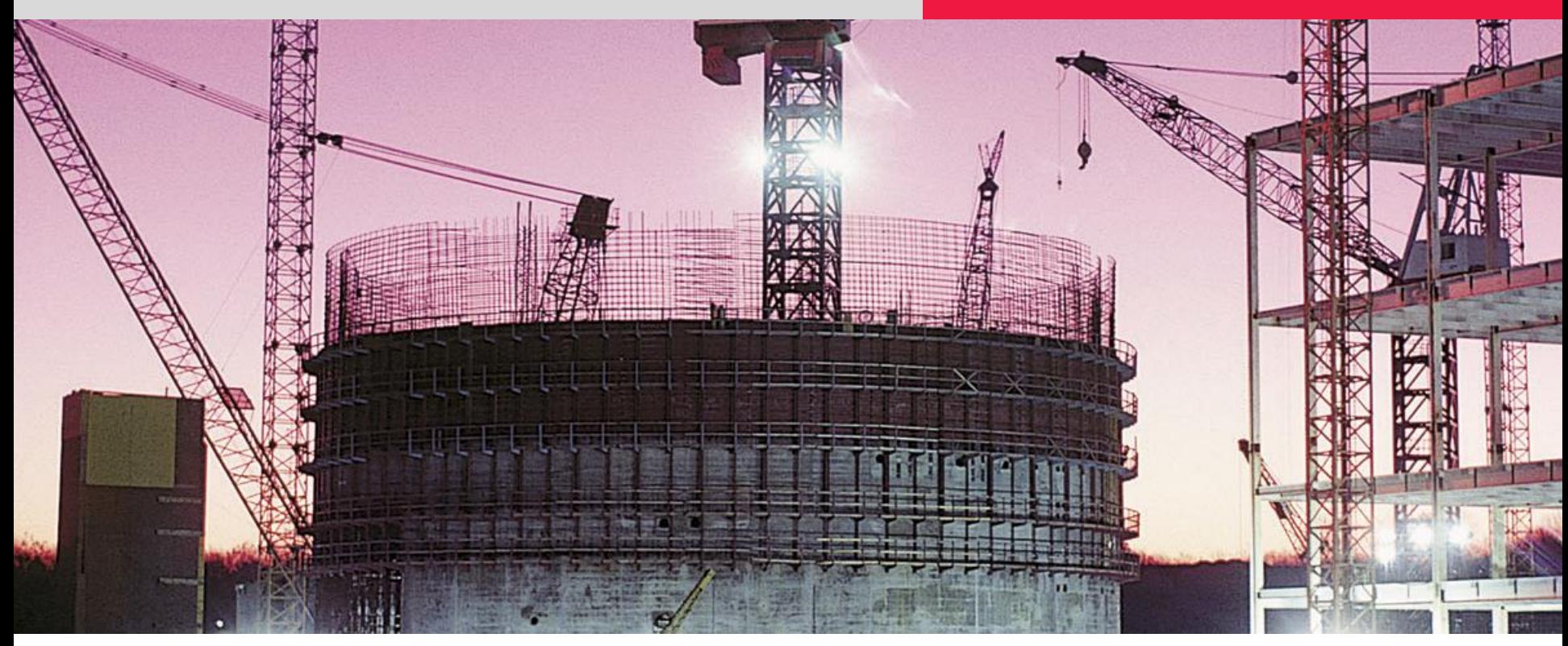

**How do I setup my software to use a Site Stream?**

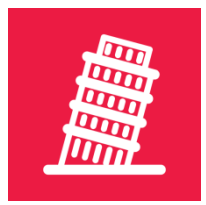

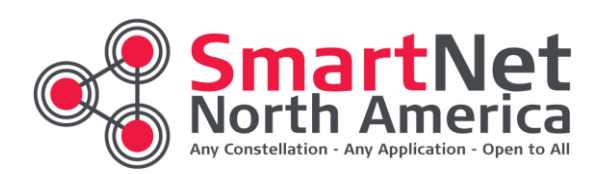

#### **Domain Names**

To try and streamline things, as well as help simplify things for everyone, we have a very simple domain names schema. These domain names can be used for any SmartNet data services.

To setup your connection you will use the following schema for the Host Name in Spider

Example: xx.smartnetna.com

(where xx is the abbreviation for the state or province you are receiving a stream from)

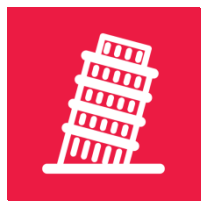

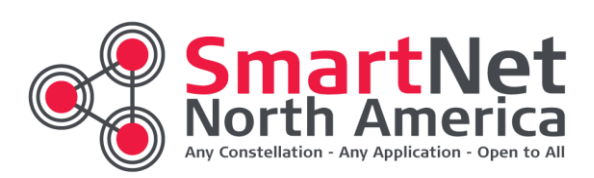

#### **NTRIP Settings**

Use the following settings to setup your software to receive your Site Stream.

- Passive LB2 (Spider SW)
- or RTCM 3.2 MSM5 (Other SW)
- Ntrip (Client -> Caster)
- Target xx.smartnetna.com domain
- Port 8999
- MountPoint RAW\_xxxx (Spider SW)
- MountPoint RTCM3\_xxxx (Other SW)
	- Where  $xxxx = 4$  char site code
- Username from Activation Email
- Password from Activation Email

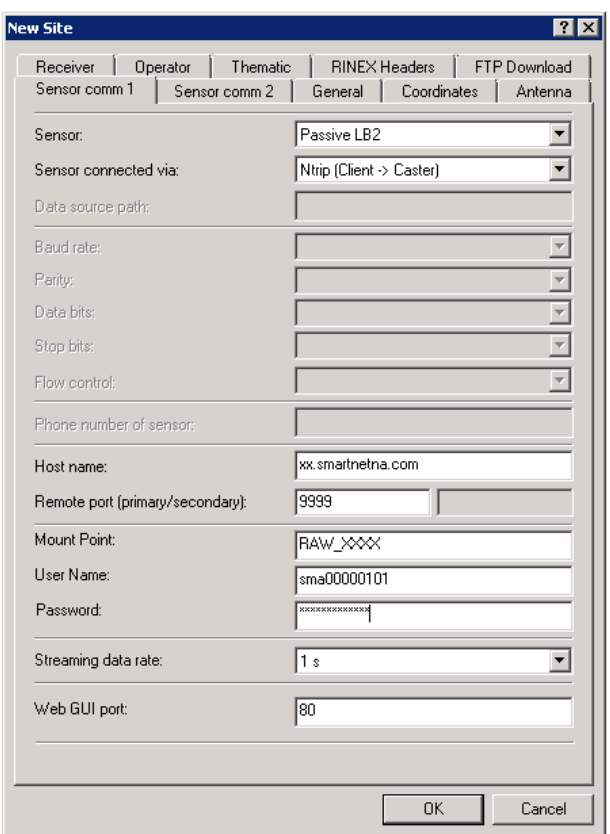

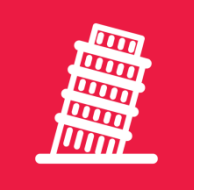

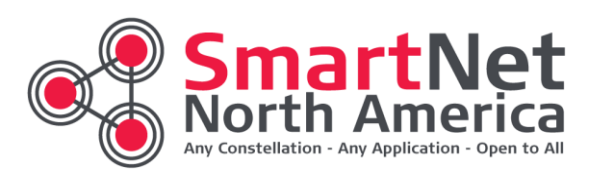

#### **Remaining Metadata Settings**

The remaining metadata settings for General, Coordinates, Antenna and Receiver can be found using the Site Information Search Tool on the SmartNet Portal.

Please use the 4 character site code to search for your site metadata. On all Site Streams we do require you to set the appropriate antenna in your software.

How to use this tool can be found on the support knowledge base by searching for keyword "metadata"

[http://support.smartnetna.com](http://support.smartnetna.com/)

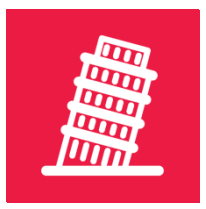

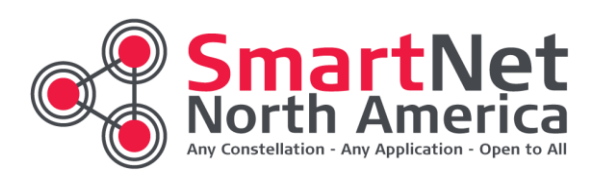

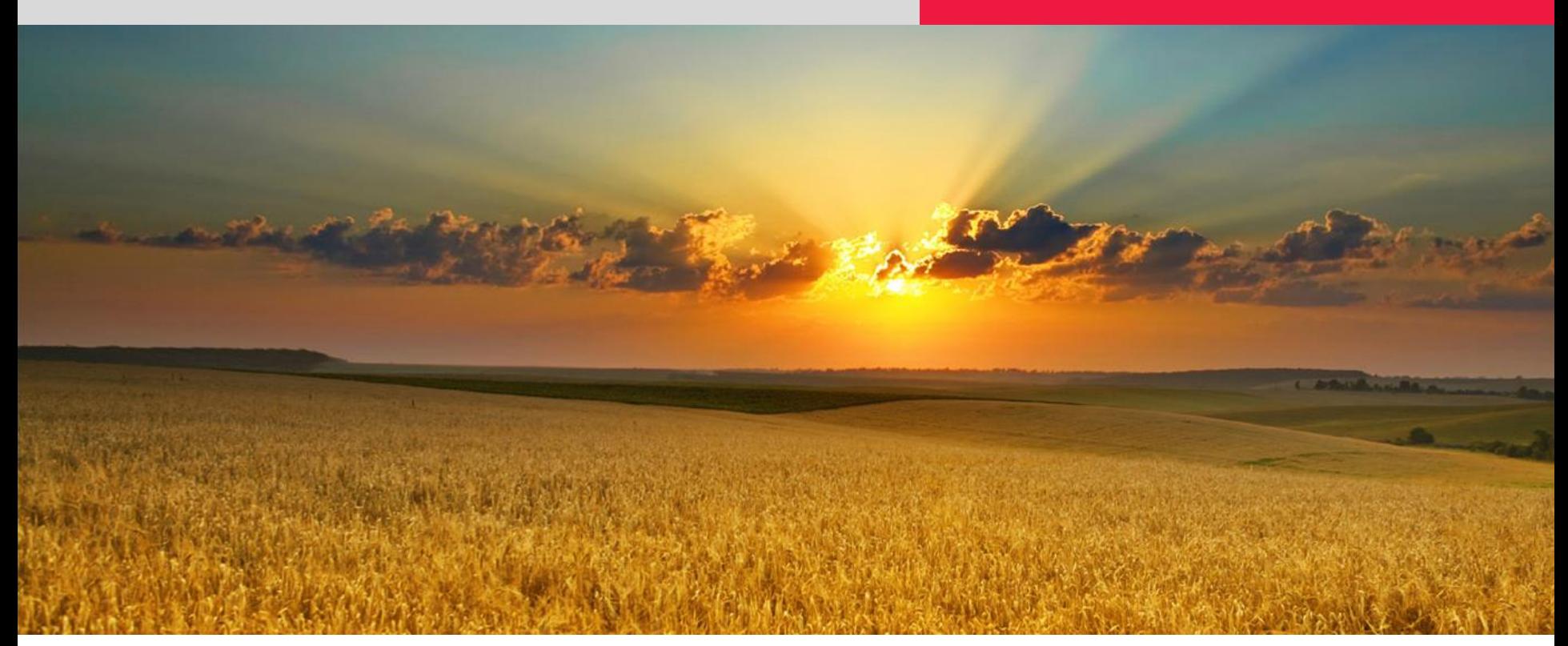

#### **Questions?**

Any applications… Any constellation… Open to All…

support@smartnetna.com

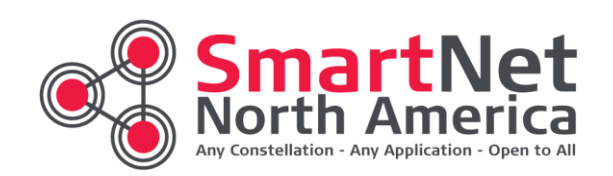